**Redactie Johan Smet ON5EX [on5ex@uba.be](mailto:on5ex%40uba.be?subject=) Rik Strobbe ON7YD [on7yd@uba.be](mailto:on7yd%40uba.be?subject=) Jos Warnier ON6WJ [on6wj@skynet.be](mailto:on6wj%40skynet.be?subject=)**

# **Technical Info**

## **Convertisseur Radio HR RTL-SDR (également sur Androïd) RTL-SDR Radio HF Converter (ook voor Android)**

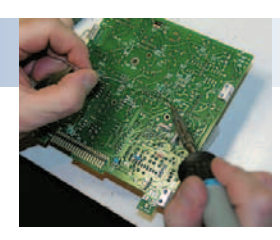

*Door/par ON1BES, UBA-SNW – Vertaling/Traduit par Fabian, ONL11809* 

*GAGNANT du Homebrew Challenge 2013-2014 organisé par l'UBA*

## **Introduction**

Dans cet article, nous allons utiliser une clef USB DVB-T standard pour la réception TV comme un récepteur "panoramique" sur notre ordinateur,

ordinateur-portable ou tablette. La clef sera utilisée sur d'autres fréquences que celles prévues à l'origine. Nous pourrons voir le signal sur l'ordinateur comme s'il s'agissait d'un analyseur de spectre et écouter le signal dans différents modes tel que FM, AM, CW, LSB et USB.

Le but étant d'utiliser un logiciel radioamateur fonctionnant à la fois sous Windows, Linux et Androïd.

Nous utilisons un pilote matériel modifié qui active la clef USB dans une sorte de mode de test où le signal entrant, après être passé par un tuner et un démodulateur I-Q, est envoyé en continu sur le port USB. La largeur maximale visible sur l'écran est de 2 MHz. Ce qui permet, par exemple, de voir d'un seul coup l'ensemble de la bande des 2 mètres. Il est possible d'utiliser des programmes tel que HDSDR et SDR# (prononcer SDR sharp). Avec HDSDR et Dream, la réception DRM (Digital Radio Mondiale) est possible et avec le programme DSD(170) le décodage des conversations DMR et DStar est possible. Pour SDR# il existe toute une série de plugins permettant de décoder d'autres modes supplémentaires. Pour Androïd il y a SDR Touch avec le pilote RTL2832U est requis.

Tout cela est possible avec un simple stick TV qui contient une puce particulière. C'est ce que vous devez déterminer en premier avant l'achat. Le stick utilisable devrait contenir la puce Realtek RTL2832U qui convertit le signal DVB-T après le tuner en format mpeg-2. Mais ici, en mode de test, le signal reste en flux I-Q. Ainsi, on parle parfois de "stick RTL" ou "RTL-SDR" en raison de l'utilisation de cette puce.

#### **Sticks RTL2832 existants avec différents tuners**

Le tuner dans le chipset peut être différent pour chaque stick et c'est lui qui détermine les fréquences à recevoir. Les tuners les plus couramment utilisés sont les suivants:

- un tuner E4000 Elonics avec une plage de 52MHz à 2200MHz (n'est plus produit actuellement),
- un tuner RT820T Rafael avec une plage de 22 MHz à 1766 MHz (actuellement le plus courant),

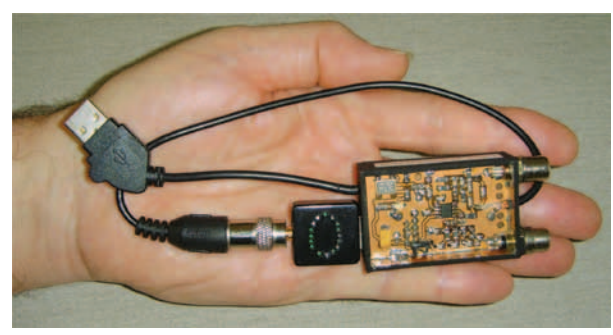

*WINNER UBA Homebrew Challenge 2013-2014*

#### **Voorwoord**

In dit artikel gebruiken wij een normale DVB-T USB stick voor TV ontvangst als een panoramische ontvanger op onze laptop, computer of

> tablet. Deze gaan we 'misbruiken' om er andere frequenties mee te kunnen ontvangen dan die waarvoor hij oorspronkelijk bedoeld is. Het ontvangstsignaal zien we op ons PC scherm in een soort spectrumanalyzeromgeving, en het geluid kunnen we horen in verschillende modes als FM, AM, CW, LSB en USB.

> De bedoeling is om bestaande hamsoftware te gebruiken die bestaat voor zowel Windows als Linux en Android. We gebruiken een gewijzigde hardwaredriver die het

mogelijk maakt de stick in een soort 'test' modus te plaatsen, waardoor de binnenkomende antennesignalen na een tuner en een decoder in een I en een Q signaal continu naar de USB poort gestuurd worden. De maximum vensterbreedte op je scherm is ongeveer 2 MHz. Zo is bijvoorbeeld in een klap de hele 2m-band op je scherm te zien. Mogelijk te gebruiken programma's zijn bijvoorbeeld HDSDR en SDR# (SDR sharp). Met HDSDR + Dream is DRM (Digital Radio Mondiale) ontvangst mogelijk, en mits gebruik van het programma DSD(170) is decodering van DMR en DStar gesprekken mogelijk. Voor SDR# bestaan er een hele reeks 'plugins' om nog andere modes te decoderen. Voor Android is er SDR Touch met de nodige RTL2832U driver.

Dit alles is slechts mogelijk bij TV sticks die een bepaalde chipset bevatten. Dat moet je dus vóór de aankoop eerst uitzoeken. De bruikbare chipsets moeten altijd één chip gemeen hebben: een Realtek RTL2832U decoderchip die het signaal na de tunerchip voor DVB-T omzet naar mpeg-2, maar hier in de testmode in een onbewerkte I en Q stream. Vandaar dat men ook soms spreekt van een 'RTL stick'of 'RTL-SDR' vanwege het gebruik van deze chip.

#### **Bestaande RTL2832 sticks met verschillende tuners**

De tuner in de chipset kan verschillend per type stick zijn en bepaalt het te ontvangen frequentiegebied. De meest gebruikte tunerchips zijn de volgende:

- een E4000 Elonics tunerchip met een bereik van 52 MHz tot 2200 MHz (is nu uit productie),
- een RT820T Rafael tunerchip met een bereik van 22 MHz tot 1766 MHz (is nu gangbaar),

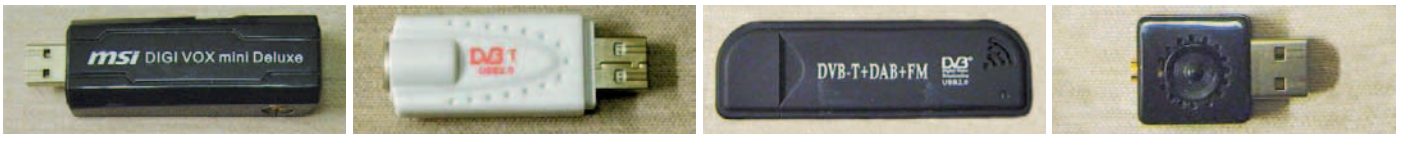

*FC0013 tuner E4000 tuner RT820T tuner RT820T tuner*

• d'anciens tuners Fitipower FC0012 et FC0013 avec une plage de 22MHz à 1100MHz.

On peut donc essentiellement recevoir avec ces stick standards la VHF, l'UHF et partiellement la SHF; mais étant donné la gamme de réception limitée en-dessous des 50MHz avec ces stick, nous avons besoin, pour la réception du signal HF que nous souhaitons entendre, d'un convertisseur qui transpose la bande HF de 0 à 30MHz dans une bande de fréquences supérieure (par exemple 50-80MHZ) et qui peut convenir à notre stick.

#### **L'objectif cherché**

Dans ce but nous allons concevoir un convertisseur HF différent de ce que vous pouvez trouver sur internet.

Ci-après, des exemples de points qu'il est souhaitable de résoudre et/ ou d'adopter:

- • le circuit doit être universel pour être utilisé avec les différents sticks existants,
- vous pouvez choisir le Crystal pour utiliser avec le stick RTL,
- le circuit doit consommer peu d'énergie (par exemple pour les appareils Android),
- l'ensemble doit être facile à obtenir et utiliser des composants bons marché,
- Plus de commutations (relais) entre les parties VHF et UHF comme dans les réalisations précédentes,
- • disposer de deux entrées d'antenne, une pour la HF et une pour la VHF/UHF.

Spécialement pour l'utilisation de tablette et smartphone:

- le circuit doit être aussi petit que possible (Android=utilisation portable),
- un port USB supplémentaire disponible sur le convertisseur car une tablette ne dispose en général que d'un seul port USB.
- L'alimentation doit pouvoir se faire par la tablette ou le smartphone mais également par alimentation externe.

Regardons les capacités dans le domaine fréquentiel et de réception:

grande importance pour

le mélangeur HF. Ce choix est à faire en fonction du stick RTL (choisi). Je veux de toute façon faire ici une distinction claire. Regardez donc bien quel type de stick vous disposez précisément chez vous.

Le choix du Crystal est d'une

*Pour les utilisateurs de stick RTL avec un tuner E4000 (ceux de types plus ancien)*

Si nous regardons ci-avant, au-dessus de la **figure 1**, nous constatons qu'un tuner E4000 peut recevoir à partir de 52MHz. Si nous appliquons ce cristal proposé de 50 MHz au mélangeur RF,

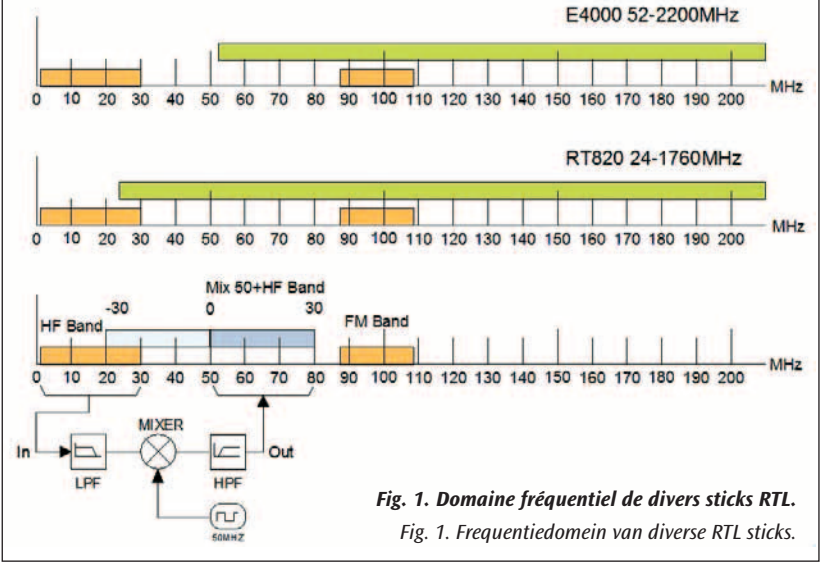

alors nous pouvons recevoir après mélange la bande HF dans le segment des 50 à 80 MHz, mais nous perdons la réception sur les 2 premier MHz. C'est une partie importante de la bande HF (0 à 2 MHz). Il convient • oudere tunerchips Fitipower FC0012 en FC0013 met een bereik van 22MHz tot 1100MHz.

Dus eigenlijk kan men met deze sticks standaard al VHF, UHF en gedeeltelijk SHF ontvangen, maar gezien de ontvangstbeperking onder de 50 MHz op deze sticks hebben we voor HF ontvangst een convertor nodig, die de HF band van pakweg 0 – 30 MHz omhoog transformeert, zodat we de signalen kunnen horen op een hogere frequentieband (bijvoorbeeld 50 - 80MHz), en die kan onze stick WEL ontvangen.

#### **De gewenste opzet**

In dit geval gaan we het ontwerp van een HF convertor anders aanpakken dan je terugvindt in andere ontwerpen op het internet.

Volgende zaken zijn bijvoorbeeld zeer wenselijk en aan te passen en/ of op te lossen:

- het moet een beetje een universele schakeling zijn voor de verschillende bestaande soorten sticks,
- je kan zelf een passend mixerkristal kiezen voor de door u gebruikte RTL-stick,
- de schakeling mag maar weinig stroom verbruiken (b.v. voor Android toestellen),
- het geheel moet gemaakt zijn met makkelijk te krijgen en goedkope materialen,
- geen schakelende delen (relais) tussen HF en UHF meer, zoals in voorgaande ontwerpen
- 2 antenne-ingangen blijven aanwezig, 1 voor HF en 1 voor VHF/UHF

Speciaal voor tablet of smartphone gebruik:

- de schakeling moet zo klein mogelijk zijn (voor Android = draagbaar gebruik),
- een extra USB doorvoer voorzien op de convertor, want een tablet heeft meestal maar één USB poort
- de voeding kan gebeuren door de tablet of smartphone, maar ook extern voeden is mogelijk.

Bekijken we even het frequentiedomein en de ontvangstmogelijkheden:

keuze van het kristal voor de HF mixer. Dit is eigenlijk afhankelijk van de gebruikte RTL stick. Ik wil hier toch duidelijk een onderscheid in maken. Kijk dus zeker welke soort stick die je precies in huis hebt.

Van groot belang is de

*Voor de gebruikers van de RTL stick met een E4000 tuner (de wat oudere types)*

Als we kijken naar het bovenste gedeelte in **figuur 1**, zien we dat een E4000 tuner pas kan ontvangen vanaf 52 MHz. Passen we het hier voorgestelde kristal van 50

MHz toe in de HF mixer, dan kunnen we na mixing de HF band in het segment van 50 tot 80 MHz ontvangen, maar we verliezen dan de ontvangst op de eerste 2 MHz. Dat is een belangrijk stuk van de HF band donc pour les détenteurs d'un stick RTL avec un E4000 d'adjoindre un Crystal un peu plus élevé afin de recevoir la totalité de la bande HF. (Ici), Il n'y a pas beaucoup de marge. Une possibilité est d'utiliser un Crystal bon marché de 66,666 MHz (issu d'un ancien ordinateur) ou mieux un autre Crystal de 55 à 60 MHz. La fréquence exacte n'est pas importante. Un Crystal avec une fréquence plus élevée peu aussi aller, par exemple 80MHz, mais dans ce cas, vous arrivez dans la fin de la bande HF (80+30MHz), après mélanger dans la bande de diffusion FM et ce n'est pas ce que nous souhaitons.

Certains utilisent dans leur conception un Crystal de 100MHz mais cela amène aussi la bande HF juste dans la zone de diffusion FM. Un bon choix est par exemple d'utiliser un Crystal de 125MHz mais cela nous amène dans la bande aviation. Cependant ce n'est pas très correct, car cela est assez calme tant que vous ne connectez pas l'antenne VHF (?). Le filtre passe-haut doit être recalculé à partir de 110MHz de sorte que la bande de diffusion FM soit largement supprimée.

Ici, nous sacrifions donc soit la bande de 50MHz, ou un morceau de la bande aviation de 125 à 158 MHz, afin de recevoir la bande HF. Vous n'êtes pas sûr de votre choix?, utilisez alors un Crystal de 125 MHz. Cela fonctionne toujours avec tous les sticks RTL.

#### *Pour les utilisateur d'un stick RTL avec un RT820U*

Pour les détenteurs d'un stick RT820, il est plus aisé d'utiliser un Crystal standard de 50MHz. Pour les détenteurs d'un stick RT82, il est plus facile d'utiliser un Crystal standard pour le 50 MHz. Ce stick reçoit déjà en standard largement à partir de 50MHz et il y a une large marge pour utiliser un autre Crystal. Cela peut aller de 40MHz à 60MHz. Avec un Crystal de 50MHz vous pouvez déjà recevoir en HF les émetteurs météo, MSF60(60kHz) et DCF77 (77,5kHz)!

Dans la partie inférieure de la **figure 1**, vous pouvez voir quel est le but: la bande HF traverse d'abord un filtre passe-bas qui laisse passer seulement la bande 0-30MHz. Ensuite, le signal d'antenne est mélangé avec le signal 50MHz du Crystal. A la sortie du mélangeur, il y a un atténuateur 10dB. Le signal passe ensuite par un filtre passe-haut qui va bloquer tout ce qui est sous les 50MHz afin d'obtenir un signal HF pur. Le dernier filtre n'est pas rigoureusement nécessaire, mais il permet de filtrer les fréquences miroirs du Crystal situés en-dessous de 50MHz.

#### **Schéma**

#### *Eclaircissements et options dans le schéma (pour la version base de RT820)*

A l'entrée HF pour le premier filtre un filtre passe bas du 7ème ordre a été choisi. C1\* et L1\* sont présents pour réaliser un filtre du 9ème ordre. Ce n'est pas utile dans la pratique. Le filtre est asymétrique, ce qui requit par le SA602A.

Au début, les valeurs de mes filtres étaient basées sur le très connu convertisseur FunCube, ensuite j'ai trouvé un article de F5RCT dans lequel il indiquait les problèmes de développement du FunCube. Beaucoup de radioamateurs se sont plaints du manque de sensibilité aux basses

(0 tot 2MHz). Het is dus aangewezen voor bezitters van een RTL stick met de E4000 om een iets hoger kristal toe te passen om de gehele HF band te kunnen ontvangen. Hier is niet zoveel marge.

Een mogelijkheid is om een goedkoop kristalblokje van 66,666 MHz (uit een oude computer) te gebruiken of beter een ander kristal van 55 à 60 MHz. De exacte frequentie maakt niet uit. Een hoger kristal kan ook, bijvoorbeeld 80MHz, maar dan kom je op het einde van de HF band (80+30 MHz) na mixing uit in de FM omroepband, en dat is niet de bedoeling.

Sommigen gebruiken in hun ontwerp een 100 MHz kristal, maar dan valt de HF band ook pal in de sterke FM band. Een goede keuze is bijvoorbeeld het gebruik van een 125 MHz kristal, maar dan valt de HF band pal in de vliegtuigband. Dat is echter niet erg, omdat het daar toch vrij rustig is als je de VHF antenne even niet aansluit. Het highpass filter moet dan wel herberekend worden beginnend vanaf 110 MHz, zodat de sterke FM band grotendeels onderdrukt wordt.

Hier offeren wij dus ofwel de 50MHz band op, ofwel een stuk vliegtuigband van 125-158 MHz, om de HF band in te kunnen ontvangen. Ben je niet zeker van je keuze, gebruik dan een 125 MHz kristal. Dat werkt altijd met elke RTL stick.

#### *Voor de gebruikers van een RTL stick met de RT820U*

Voor de bezitters van een RT820 stick is het iets gemakkelijker om een standaardkristal van 50 MHz te gebruiken. Deze stick ontvangt al standaard ruim vanaf 50 MHz en er is wat ruimte om een ander kristal te gebruiken. Dat mag tussen de 40 en de 60 MHz zijn. Met een 50 MHz kristal kun je op HF al perfect de tijdzenders MSF60 (60 kHz) en DCF 77 (77,5 kHz) ontvangen!

In het onderste gedeelte van **figuur 1** zie je wat de bedoeling is: de HF band gaat eerst door een lowpass filter dat enkel de HF band 0-30 MHz doorlaat. Daarna wordt het antennesignaal gemengd met een 50 MHz kristal. Op de uitgang van de mixer zit een 10dB verzwakker. Hierachter gaat het signaal door een highpass filter, dat alles onder de 50 MHz blokkeert om dan een zuiver HF signaal over te houden. Het laatste filter is niet strikt noodzakelijk, maar het helpt wel om de spiegelfrequenties van het kristal onder de 50 MHz te onderdrukken.

#### **Schema**

#### *Verduidelijking en opties in het schema (voor de RT820 versie)*

Aan de HF ingang is voor het eerste filter een 7-polig lowpass filter gekozen. C1\* en L1\* waren voorzien om een 9-polig filter te maken. Dit was in de praktijk niet nodig. Het filter is asymmetrisch, nodig voor de SA602A.

Vermits in mijn filters enkele waarden gebaseerd waren op de bekende FunCube Converter, vond ik later een artikel van F5RCT waarin brandhout werd gemaakt van het ontwerp voor de FunCube. Vele amateurs klaagden over de slechte gevoeligheid op lage frequenties bij de

![](_page_2_Figure_21.jpeg)

fréquences avec le convertisseur FunCube. J'ai donc recalculé mes filtres avec 50 Ohm en entrée et 1500 Ohm en sortie connectés à l'entrée du SA602. Je propose ainsi un meilleur filtre que celui désigné par F5RCT.

Les filtres sont calculés avec le programme RF Sim99, qui prouve toujours son utilité, même à l'ère de Windows 7. Les valeurs des composants sont optimisées afin d'utiliser autant que possible des valeurs standards de bobines.

Le schéma du filtre (filtre d'entrée) est pour la version à base de RT820. La ligne rouge est la coupure passe-fréquence. Chaque division est d'une largeur de 5MHz, commençant à 1Hz et terminant à 50MHz.

Nous avons choisi un mélangeur actif avec une puce SA602A. Pour trois raisons: (1) parce qu'il y a déjà une tension d'alimentation (via la liaison USB) pour alimenter le Crystal, (2) parce que la SA602A est beaucoup moins cher que par exemple, un SBL1, IE500 ou encore le mélangeur passif ADE-1. Et (3), étant donné que maintenant, en principe, on peut également utiliser un Criytal passif directement dans le circuit d'oscillateur de la puce SA602A.

A la sortie du SA602A pend place un filtre passe-bas optionnel de Chebyshev du 9ème ordre pour le filtrage des fréquences miroirs éventuelles en dessous

de 50 MHz. Ce filtre n'est pas vraiment adapté à la sortie 1500 Ohm du SA602A, mais en pratique, cela ne pose aucun problème car le filtre ne restera jamais sur toute la gamme de fréquences avec 1500Ω en entrée et 50 Ω en sortie. Rappelez-vous aussi que la lentrée du stick est en fait 75 Ω. Je n›ai montré ici aucun schéma du filtre de sortie.

A la fin de ce filtre peut également être connecté une antenne VHF de sorte que le signal VHF n<sup>2</sup> pas besoin d'être routé par l'intermédiaire d›un relais. Dans ce cas, l›antenne HF devrait alors être tout à fait déconnectée ou il faut retirer le cavalier. (J4)

La liaison USB (supplémentaire) offre un certain nombre d'avantages. Il permet de réduire le câblage nécessaire pour connecter l›ensemble et permet d'épargner un port USB du pc ou de la tablette.

L›alimentation USB a un condensateur de filtrage et un condensateur de découplage supplémentaire. Cela peut conduire à une réduction des interférences et du bruit sur l'alimentation USB généralement déjà faible depuis un ordinateur ou d›une tablette.

Juste derriere le connecteur usb il y a un jumper. On peut faire 2 choses avec ce jumper: à la place du jumper on peut alimenter le conertisseur HF avec un source 5VDC externe, ou couper toute la partie HF en enlevant le jumper. On pourrait aussi le remplacer par un interrupteur. Ainsi le convertisseur HF reste coupé, mais egalement la liaison USB pour le stick RTL, ce qui ouvre la possibilité d'également alimenter ce stick avec 5VDC externe.

L'oscillateur à quartz doit être de type actif qui a besoin de 3,3 V. Les cristaux d'ordinateurs ont habituellement besoins de 5V. Gardez cela à l'esprit. Tous les types de cristaux s'adaptent sur la carte.

A la sortie du Crystal il y a un atténuateur de 10 dB, car sinon le signal provenant du Crystal est beaucoup trop élevé pour mélanger les signaux parfois faibles de la bande HF. Une deuxième raison est que le cristal produit des ondes carrées avec des harmoniques potentiellement fortes. L'atténuateur réduit en partie les harmoniques et les empêche d'être trop élevées pour le SA602.

La LED d'alimentation sur le PCB est facultative, et n'a pas beaucoup de sens si le circuit est monté dans un boitier. Si vous faites cela, il est recommandé que le tout soit monté dans une boîte en métal (cuivre ou étain),

C'est un énorme confort que tout soit connecté sur un seul port USB. Tout peut rester connecté et on peut recevoir à la fois la HF et la VHF / FunCube converter. Ik heb dus mijn filters herberekend op 50  $\Omega$  input, en 1500 Ω output voor de ingang van de SA602. En zo heb ik nog een beter filter gevonden dan F5RCT voorstelt.

De filters zijn berekend met het programma RF Sim99, dat nog steeds goed zijn dienst bewijst, zelfs in het Win7 tijdperk. De componentwaarden zijn geoptimaliseerd om zoveel mogelijk standaardwaarden van spoeltjes te kunnen gebruiken.

De filtergrafiek (ingangsfilter) is voor de RT820 versie. De rode lijn is de frequentie-doorlaatcurve. Elke verdeling is 5 MHz breed. Het begin is 1 Hz en het einde 50 MHz.

![](_page_3_Figure_17.jpeg)

*Fig. 3. Le filtre d'entrée passe-bas de 0 à 30MHz. / Fig. 3. Het lowpass ingangsfilter van 0 tot 30 MHz.*

Er is gekozen voor een actieve mixer met een SA602A chip. Dit om drie redenen: (1) omdat er toch al een voedingsspanning aanwezig is (via de USB doorvoer) voor het voeden van het kristalblokje, (2) omdat de SA602A een stuk goedkoper is dan bijvoorbeeld een SBL1 of IE500 of de moderne ADE-1 passieve mixer. En (3) omdat nu in principe ook een passief kristal kan gebruikt worden, direct in de oscillatorkring van de SA602A chip.

Aan de uitgang van de SA602A hangt een optioneel lowpass 9-pole chebyshev filter ter filtering van de mogelijke spiegelfrequenties onder de 50 MHz. Dit filter is niet echt aangepast aan de 1500 Ω uitgang van de SA602A, maar in de praktijk gaf dit geen problemen omdat het filter over het hele frequentiebereik nooit 1500 Ω in en 50 Ω uit zal blijven. Bedenk ook dat de ingang van de stick eigenlijk 75 Ω is. Van het uitgangsfilter heb ik geen hier grafiek afgebeeld.

Op het einde van deze filter kan ook de VHF antenne aangesloten worden zodat men HF-VHF niet hoeft om te schakelen via een relais. De HF antenne dient dan best wel afgekoppeld te worden, ofwel de jumper wegnemen.

De USB doorvoer geeft een aantal voordelen. Er is een vermindering van de nodige kabels om het geheel aan te sluiten en men spaart een USB poort uit op de computer of tablet.

De USB voeding heeft een extra afvlakcondensator en een extra ontkoppelcondensator. Dit kan een vermindering van storing en ruis geven op de gewoonlijk toch al slechte USB voeding van een computer of tablet.

Kort na de USB doorvoer is een jumper geplaatst. Men kan hier twee zaken mee doen: op de plaats van de jumper kan men de HF converter voeden met een externe 5 VDC, ofwel het hele HF gebeuren uitschakelen door de jumper weg te nemen, of een schakelaar te plaatsen. Zo blijft de HF converter uitgeschakeld, maar ook de doorvoer USB voor de RTL stick, zodat het in principe ook mogelijk is deze extern met 5V te voeden.

De kristaloscillator moet volgens het schema een actief type zijn dat 3,3 V nodig heeft. Kristalblokjes uit computers hebben meestal 5 V nodig. Hou hier rekening mee. Alle typen van kristalblokjes passen op de print.

Op de uitgang van het kristal zit een verzwakker van 10 dB, omdat anders het signaal uit het kristalblokje veel te hoog is om te mixen met de soms zwakke signalen in de HF band. Een tweede reden is de volgende: het kristalblokje produceert blokgolven met mogelijk sterke harmonischen. De verzwakker vermindert deels de harmonischen en voorkomt oversturing van de SA602.

UHF. En déconnectant temporairement l'antenne HF ou en retirant le Jumper, on peut aussi recevoir que la VHF / UHF.

Astuce: Pour les premiers essais de réception en HF, un fil isolé de 6 à 10 m placé à l'intérieur ou à l'extérieur est suffisant. Vous pouvez également utiliser votre antenne VHF en découplant la sortie masse (prise RCA insérée seulement de moitié). Ainsi la masse est flottante et elle se comporte comme une antenne long fil.

#### **Le PCB**

Le PCB est un double-couche (1 couche servant de plan de masse) pour obtenir une protection adéquate. Mais il peut aussi être simple couche éventuellement recouvert de cuivre ou d'une autre feuille métallique. Cependant, je n'ai pas trouvé de solution miracle dans les versions antérieures.

Certains composants peuvent être soudés sur la face inférieure (plan de masse) et donc quelques trous sont fraisés pour éviter les courtscircuits avec la masse. Le placement et la soudure des composants est plus facile si vous commencez avec les composants les plus petits et les plus bas en premier, puis les gros composants et les connecteurs. Pour obtenir certaines valeurs adéquates de capacités, il est nécessaire de souder ensemble deux condensateurs. Pour les bobines en série cela est un peu plus compliqué.

Un Crystal en SMD (CMS) est monté sur la face avant, un Crystal (traversant) est monté sur la face inférieure, ainsi que le connecteur USB.

![](_page_4_Figure_6.jpeg)

*En haut: disposition des composants – Au milieu: le typon – En bas: l'impression finale Boven: de componentenopstelling – Midden: het printmasker – Onder: de afgewerkte print*

De LED in de voeding op het printje is optioneel, en heeft niet veel zin als de print in een gesloten kastje gebouwd wordt. Als je dat doet, is het aan te raden om het geheel in een metalen kastje (koper of blik) in te bouwen.

Het is een enorm gemak om het geheel aan te sluiten op maar 1 USB poort. Alles kan aangesloten blijven en men kan zowel HF als VHF/UHF ontvangen. Door de HF antenne tijdelijk los te koppelen of de jumper weg te nemen, kan men ook alleen VHF/UHF ontvangen.

Tip: voor de eerste experimenten om iets op HF te ontvangen is een enkele geïsoleerde draad van 6 à 10 m binnen of buiten al voldoende. Je kan ook je VHF antenne gebruiken door de massa los te koppelen (RCA stekker maar half insteken). Zo wordt deze zwevend en zal zich als een losse draadantenne gaan gedragen.

#### **De print**

De print is dubbelzijdig (1 kant volledig massa) om voldoende afscherming te hebben. Maar het kan ook enkelzijdig, eventueel afgeplakt met wat koper- of andere metaalfolie. Ik heb in de praktijk in eerdere versies echter geen instraalproblemen ondervonden.

Enkele componenten kunnen op de onderzijde (massazijde) staan en dus zijn sommige gaatjes uitgefreesd om kortsluiting met de massa te voorkomen. Het opbouwen en plaatsen van de onderdelen is gemakkelijker als je begint met de kleinste en laagste onderdelen eerst, en daarna de grotere onderdelen en dan de connectoren. Voor de juiste C-waarden kun je er twee op elkaar solderen. Voor spoeltjes in serie gaat dat wat moeilijker.

Een kristal in SMD wordt op de voorzijde gemonteerd, een kristalblok wordt op de onderzijde gemonteerd, alsook de USB chassisaansluiting.

Als alle componenten op het printje zitten, behalve de RCA tulpingangen, kan rond het printje een doosje van printplaat of blik gemaakt worden. Er moeten eerst enkele gaten gemaakt worden voor de RCA's 6,2 mm, de USB uitgang 13x6 mm, het USB kabeltje 3,2 mm en de OUT uitgang 3 mm. De print moet dan rondom en dubbelzijdig gesoldeerd worden aan het kastje.

Op de RCA connectoren worden de moer en springveer eerst opgedraaid en vastgezet en dan met de draadzijde direct door de gaten in de print gestoken en vastgesoldeerd. Doe dit voorzichtig en snel, want de inwendige plastiek kan een beetje smelten. Een hulpmiddel kan zijn dat je al een losse RCA stekker in het chassis steekt voor je gaat solderen. De middenaansluitingen van de RCA stekkers worden met korte stukjes draad op de print gesoldeerd.

Voor de aansluiting OUT op het printje, verwijs ik naar verderop in Opbouw en afwerking.

#### **Opbouw en afwerking**

Om de USB poort te ontlasten (vooral op tablet en smartphone), is de convertor met een kort USB kabeltje met de computer USB-poort verbonden. Dit kabeltje is bijvoorbeeld afkomstig van een oude USB muis, of in mijn geval van een GSM adapterkabeltje (zeer goedkoop te krijgen via internet). Hou er rekening mee dat je soms ook een Mini USB kabeltje nodig hebt in plaats van een normale type-A USB stekker op de tablet. De RTL stick zelf wordt dan in de USB poort op de HF converter ingeplugd.

Om het geheel zeer compact te houden, worden als antenne-ingangen RCA chassisdelen gebruikt, en dit om volgende redenen.

Op vele bestaande HF converters en ook de RTL sticks, vind je als ingang en uitgang de kleine MCX chassisconnectoren terug. Maar daar zit je dan. De meesten van ons zullen deze MCX stekkers niet in huis hebben. Als je ze al kunt vinden of kopen, zijn ze bijna altijd al met een draad aan gemonteerd. Je kunt ze praktisch niet zelf solderen, of je moet speciaal gereedschap hebben. Bovendien zijn deze MCX connectoren heel kwetsbaar en niet gemaakt om dikwijls te connecteren en los te maken. Dat moet dus anders kunnen.

Een mogelijke oplossing is dus het gebruik van goedkope RCA chassis connectors (tulpstekkers).

Tous les composants peuvent être montés sur le PCB, à l'exception des connecteurs RCA, on peut faire un boitier à base de plaque de circuit intégré (cuivre) ou d'autre métal. En premier, il faudra percer les plaques aux dimensions des connecteurs RCA à 6,2mm et USB à 13x6mm, celui pour le câble USB à 3,2mm et la sortie OUT à 3mm. Les plaques peuvent ensuite être soudées des deux côtés.

Pour les connecteurs RCA il faut monter d'abord les écrous et ressorts sur le châssis en gardant la zone filetée à l'extérieure. Soyez prudents et rapides car le plastique du connecteur risque de fondre. Une astuce utile pourrait être de connecter un connecteur mâle sur le connecteur RCA pour dissiper la chaleur pendant que vous soudez. La partie centrale du connecteur RCA sera soudé au PCB par un câble court.

Pour la sortie OUT sur le circuit, je vous renvoie au paragraphe concernant les construction et finitions.

#### **Constructions et finitions**

Pour soulager (mécaniquement) le port USB (surtout pour les tablettes et smartphone), le convertisseur est connecté au port USB de l'ordinateur via un court câble. Ce câble peut venir, par exemple, d'une ancienne souris USB ou, dans mon cas, d'un câble adaptateur GSM (disponible à bas prix via internet). Gardez à l'esprit que, parfois, vous avez également besoin d'un câble USB mini au lieu d'un connecteur USB de type-A standard sur tablette. Le stick RTL est ensuite connecté sur le port USB du convertisseur HF.

Afin de conserver une taille compacte de l'ensemble, l'entrée d'antenne RCA doit être un modèle pour montage en châssis et ce pour les raisons suivantes. Dans de nombreux modèles de convertisseurs HF et aussi de stick RTL, vous pouvez trouver des petits connecteurs MCX montés sur châssis. La plupart d'entre nous n'auront pas ces connecteurs MCX chez eux. Si vous pouvez les trouver ou les acheter, ils sont presque toujours équipés d'un fil. Ils ne peuvent pratiquement pas être soudés, ou alors vous avez besoin d'outils spéciaux. En outre, ces connecteurs MCX sont très fragiles et ne sont pas prévus pour être fréquemment déconnectés. Une solution possible est l'utilisation de connecteurs RCA châssis bon marché (RCA).

Les connecteurs RCA utilisés ici sont très bien adapté pour le VHF/UHF et certains d'entre nous saurons qu'ils ont été utilisé également sur d'anciens tuners TV. Chacun peut choisir d'utiliser une ligne 75 Ohm ou 50 Ohm vers l'antenne. L'entrée du stick RTL est toujours de 75 Ohm (stick TV!). Vous êtes également libre d'utiliser d'autres connecteurs d'entrés plus couteux tel que des connecteurs BNC ou MCX.

Le stick TV RTL est toujours fourni avec une petite antenne noire à embase magnétique avec le connecteur correct (MCX ou PAL 75 Ohm). Cette petite antenne est généralement conçue pour à peu près 550MHz. Peu de chose sont à réaliser pour notre récepteur panoramique RTL. Cela nous permet de réduire à 25cm la longueur de fil à 75Ohm et de le souder à la sortie de notre convertisseur HF. Voir les photos ci-dessous. Nous évitons ainsi des problèmes de connexion du convertisseur RF au stick RTL.

Pour compléter cela, je constate qu'il y aura toujours des améliorations possibles. Chacun est libre de le réaliser ou de l'adapter. Mon intention ici est de réaliser un petit convertisseur simple et peu coûteux avec des composants qui peuvent être trouvés aisément. Cette conception peut également concurrencer d'autres designs de type commerciaux.

#### **Connections en pratique**

Sur la photo, vous pouvez voir quelques connecteurs adaptateurs utiles pour raccorder une antenne 50 Ohm ou 75 Ohm. Le stick RTL noir a ici besoin d'un adaptateur MCX/PAL.

#### **Résultats avec le PC en HF**

Le meilleur logiciel à utiliser est HDSDR. Informez-vous sur la façon de l'installer. Avec une petite antenne HF (10m de câble VOB) il vous donnera déjà de très bon résultats. Limitez la bande de fréquences à environ 1MHz de largeur à l'écran, définissez les paramètres de

De hier gebruikte RCA chassisdelen zijn prima geschikt voor VHF/UHF en sommigen onder ons zullen nog weten dat deze ook op vroegere TV tuners terug te vinden waren. Ieder heeft hierna zelf de keuze om met verloopstekertjes naar 75 Ω of 50 Ω kabel te gaan naar zijn antenne. De ingang van de RTL stick is altijd 75 Ohm (TV stick!). Het staat u ook vrij om andere of duurdere ingangsconnectoren te gebruiken zoals BNC of de MCX.

Bij de RTL of TV stick wordt altijd een klein zwart staafantennetje met magneetvoetje geleverd, met de juiste connector (MCX of PAL 75 Ω). Dit antennetje is meestal afgestemd op ongeveer 550 MHz. Niet veel mee te beginnen dus voor gebruik van onze RTL panorama-ontvanger. Dit geeft ons de mogelijkheid om het stekkertje met de 75 Ω draad af te knippen op een lengte van zo'n 25 cm en dit aan te sluiten (solderen) op de uitgang van ons HF converterprintje. Zie de foto's verderop. Zo vermijden we alvast de aansluitproblemen van de HF converter naar de RTL stick.

Om dit verhaal af te ronden wil ik opmerken dat er altijd wel verbeteringen mogelijk zullen zijn. Het staat iedereen vrij om deze uit te voeren of aan te passen. Het was hier enkel de bedoeling om een kleine, simpele en goedkope HF converter voor te stellen, met onderdelen die vrij simpel te verkrijgen zijn. Dit ontwerp kan dan ook concurreren met andere commerciële ontwerpen.

### **Aansluitingen in de praktijk**

Op de foto's zie je ook enkele nuttige verloopconnectoren om een antenne van 50 Ω of 75 Ω aan te kunnen sluiten. De zwarte RTL stick heeft hier een MCX naar PAL verloopstuk nodig.

![](_page_5_Picture_18.jpeg)

*Le RT820A avec le connecteur MCX. De RT820U met MCX connector.*

![](_page_5_Picture_20.jpeg)

![](_page_5_Picture_21.jpeg)

*Le E4000 avec le connecteur PAL. De E4000 met PAL connector.*

## **Resultaten met PC op HF**

Het mooiste programma om te gebruiken is HDSDR. Informeer u over de installatie hiervan. Met een kleine HF antenne (10 m VOB draad) zijn al vrij goede resultaten te halen. Beperk de frequentieband tot ongeveer 1MHz schermbreedte, in

fréquence d'échantillonnage du stick RTL et utilisez aussi le "zoom" dans ce programme. En HF, la bande est très occupée et tout est beaucoup trop proche pour voir les signaux à l'écran. Définissez également la fréquence de décalage de votre Crystal au niveau des paramètres de configuration du programme. Ainsi vous pouvez directement lire la bonne fréquence.

#### **L'histoire d'Android**

En cherchant, nous découvrons qu'il n'y pas d'appareil Android disponible pour utiliser un stick DVB-T "générique" via un port USB OTG. Le seul programme que je connais parmi les 'App' est Android Touch que l'on peut trouver sur Google Play. Il existe une version test avec quelques limitations avec laquelle vous pouvez déjà commencer. Vous avez également besoin d'une seconde application le pilote RTL2832U pour pouvoir contrôler la puce RTL. Dans l'ensemble, cela fonctionne assez bien et vous pouvez entende les diffusions FM en stéréo et d'autres services. Mais vous pouvez également "sentir" d'autres modes comme NFM,

![](_page_6_Picture_3.jpeg)

*Un exemple de spectre HF de 0 à 1 MHz, depuis les émetteurs météos jusqu'à une partie des ondes moyennes. Le champ peut cependant être agrandi en utilisant le zoom de 0 à 500 kHz. Le curseur est ici sur la station AM 621kHz RTBF. Notez également la raie fine pour le DCF-77.*

*Een voorbeeld van HF spectrum van 0 tot 1 MHz, vanaf de tijdzenders tot een gedeelte van de middengolf. Het scherm kan echter nog beter uitvergroot worden met de zoom-in van 0 tot 500 kHz. De cursor staat hier op AM zender RTL op 621 kHz. Merk ook het fijne lijntje op DCF-77 kHz op.*

![](_page_6_Picture_6.jpeg)

*Exemple sur la bande amateur des 80m. Le curseur est ici sur une transmission phonie en LSB. Voorbeeld van de amateurband op 80m. De cursor staat hier op een LSB fonie-uitzending.*

USB et AM qui doivent encore être développés en plus. Pour pouvoir recevoir en HF, il est même possible de définir un décalage en fréquence, de sorte que vous pouvez utiliser un convertisseur RF qui peut écouter en-dessous de 50MHZ. Mon expérience m'a appris qu'il vaut mieux disposer d'une antenne HF spécifique sinon la présence de signaux de bruits est très importante.

Un inconvénient également avec Androit Touch est qu'il ne permet que de visualiser qu'une fenêtre de 1MHz de large.

Dans l'ensemble c'est toujours amusant d'expérimenter et de chercher de possibles améliorations.

*Cette annonce ne coûte que € 54 par édition ou € 307 par an.*

> *Pour toute information, envoyez un mail à [sales@uba.be](mailto:sales%40uba.be?subject=)*

te stellen in de sample-rate instellingen van de RTL stick, en gebruik ook de 'zoom in' in het programma. Op HF zit alles veel dichter op elkaar, en anders is het veel te druk om de signalen te zien op het scherm. Stel ook de offset frequentie van uw kristal in de configuratie van het programma in. Zo kan u zonder omrekenen direct de juiste frequentie aflezen van de afstemming.

#### **Het Android verhaal**

Onderzoek leert ons dat er voor Android toestellen nog niet zoveel beschikbaar is om een losse 'generic' DVB-T stick te gebruiken als RTL stick op een OTG USB poort van een Android toestel. Het enige mij bekende programma of 'app' is Android Touch, te vinden op Google Play. Er is een testversie, met een paar beperkingen, waarmee je kan starten. Ook heb je als tweede app de RTL 2832U driver nodig om de RTL chip aan te sturen.

Al bij al werkt het vrij behoorlijk en je kan er prima stereo FM mee beluisteren en nog andere services, maar je voelt wel dat andere modes zoals NFM, USB en AM nog wat doorontwikkeld moeten

worden. Om op HF te kunnen ontvangen is het zelfs mogelijk om een offset frequentie in te stellen, zodat je met een HF convertor onder de 50 MHz kan luisteren. Mijn ervaring is echter dat je een keigoede HF antenne moet hebben, anders is de aanwezigheid van bijgeluiden en valse signalen enorm.

Een nadeel bij Android Touch is ook dat je maar met een venster van 1 MHz breed kan kijken.

Al bij al is het toch interessant om hiermee eens te experimenteren en uit te kijken naar mogelijke verbeteringen.

> *Deze advertentie kost € 54 per editie of € 307 per jaar.*

*Heeft u interesse om ook uw bedrijf te laten vermelden, stuur een mail naar [sales@uba.be](mailto:sales%40uba.be?subject=)*

#### **Les résultats avec Android Resultaten met Android**

![](_page_7_Picture_2.jpeg)

*La bande 2 mètre en narrow FM. De 2-meterband in NFM.*

![](_page_7_Picture_4.jpeg)

145,374MHz

 $0.$ 

*Ci-dessous: le curseur est sur Radio 2 en stéréo FM. À l'arrière, vous pouvez voir une antenne Slim Jim pour 70cm, monté sur l'embase magnétique fournie initialement. Onderstaande: de cursor staat op Radio 2 in stereo FM. Achteraan is een slim jim antenne voor 70cm te zien, gemonteerd op het oorspronkelijk bijgeleverde magneetvoetje.*

> *HF de 0 à 1 MHz (sans offset) en AM. La raie de couleur vive que vous voyez à 50,00 est la sortie du Crystal à 50 MHz. HF 0 tot 1 MHz (zonder offset) in AM. De felle gekleurde lijn die je ziet op 50,00 is de kristaloutput op 50 MHz.*

![](_page_7_Picture_7.jpeg)

*HF bande des 80m en LSB. HF 80m band in LSB.*

> *HF bande des 40m en LSB. HF 40m band in LSB.*

![](_page_7_Picture_10.jpeg)

#### **Liens et téléchargement Links en downloads**

![](_page_7_Picture_13.jpeg)

*73, on1bes 73, on1bes*

![](_page_7_Picture_16.jpeg)